## **How To Change Your 'Password'**

To change your 'password' simply go to the Account Sign In page and click on the link under *'Forgot your PIN or password?'* that says **'CLICK HERE TO HAVE IT SENT TO YOU'**. From here you can change your personalized password. See below image for examples. Please note that you cannot change your PIN.

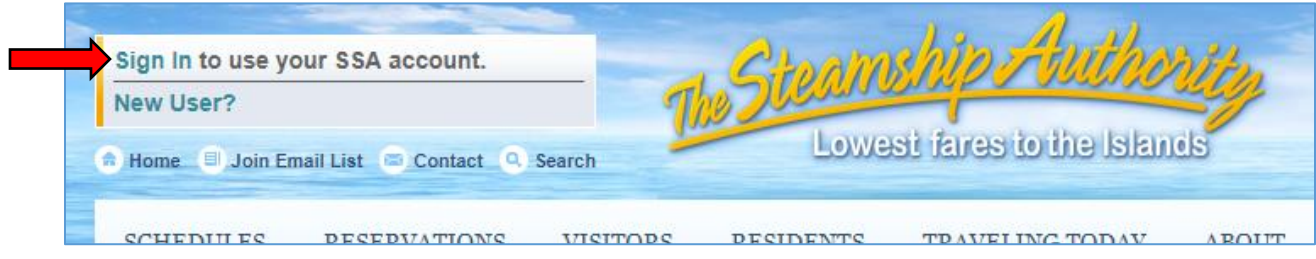

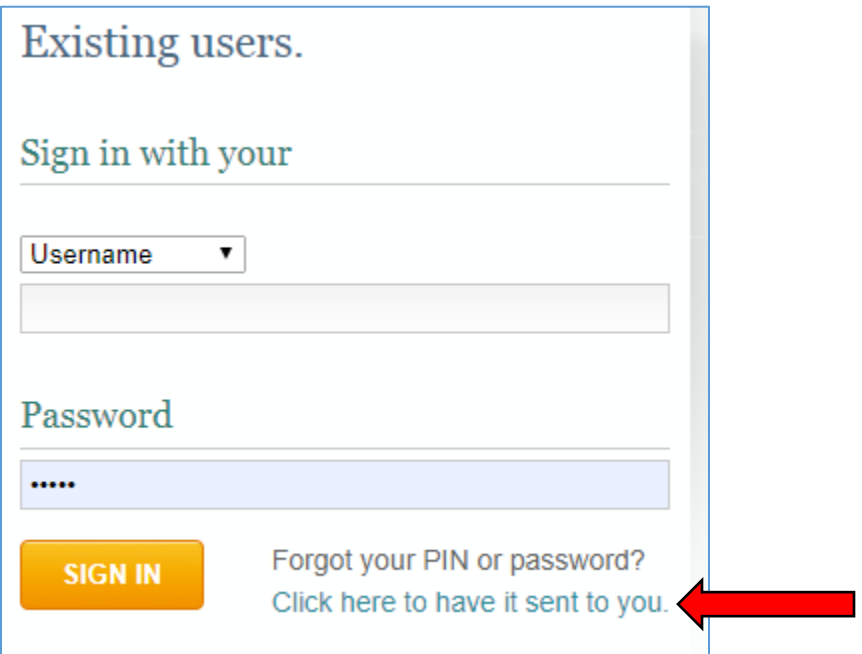